УТВЕРЖДАЮ Заместитель директора ФГУП «ВНИИОФИ» TAPHDE 'n Н.П. Муравская  $\frac{1}{8}$ 19» января 2017 г

Государственная система обеспечения единства измерений

**Экспресс-анализаторы рамановские портативные «ИнСпектр»**

> МЕТОДИКА ПОВЕРКИ МП 038.Д4-17

лавныи метролог ФГУП «ВНИИОФИ» С.Н. Него да «19» января 2017г

Москва 2017 г.

# 1 Ввеление

Настоящая методика поверки распространяется на Экспресс-анализаторы рамановские портативные «ИнСпектр» (далее по тексту - анализаторы), предназначены для измерения спектров рамановского рассеяния жидкостей, твердых тел, порошков, гелей (в том числе бытовой химии, лекарств, драгоценных камней и нефтепродуктов) и устанавливает операции при проведении их первичной и периодической поверки.

Интервал между периодическими поверками - 1 год.

### 2 Операции поверки

2.1 При проведении первичной и периодической поверок должны быть выполнены операции, указанные в таблице 1.

Таблина 1

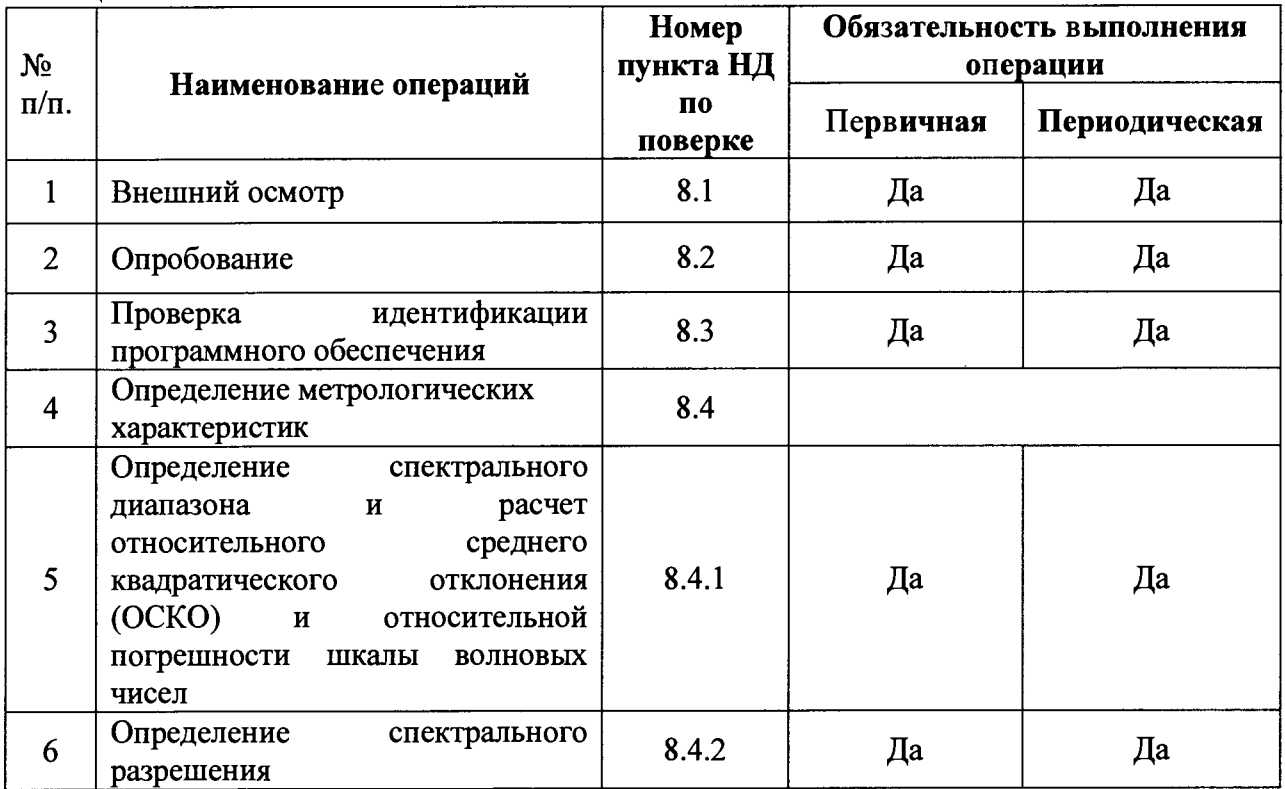

2.2 При получении отрицательных результатов при проведении хотя бы одной операции поверка прекращается.

2.3 Поверку средства измерений осуществляют аккредитованные в установленном порядке в области обеспечения единства измерений юридические лица и индивидуальные предприниматели.

2.4 Лопускается проведение поверки по необходимой заказчику части диапазона.

# 3 Средства поверки

3.1 При проведении первичной и периодической поверок должны быть применены средства, указанные в таблице 2.

Таблица 2

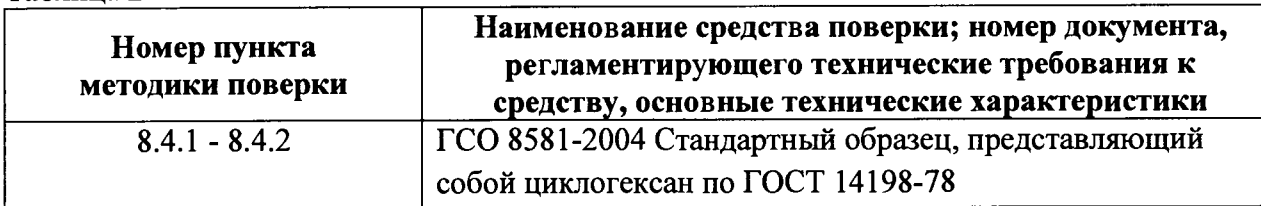

3.2 Средства поверки, указанные в таблице 2 должны быть поверены и аттестованы установленном порядке. Допускается также применение других средств, He  $\mathbf{B}$ 

приведенных в таблице 2, но обеспечивающих определение (контроль) метрологических характеристик поверяемого анализатора с требуемой точностью.

### 4 Требования безопасности

4.1 Система электрического питания приборов должна быть защищена от колебаний и пиков сетевого напряжения, искровые генераторы не должны устанавливаться вблизи анализаторов.

4.2 При выполнении измерений должны соблюдаться требования, указанные в «Правилах техники безопасности при эксплуатации электроустановок потребителей», утвержденных Госэнергонадзором, а также требования руководства по эксплуатации анализаторов.

4.3 Помещение, в котором проводятся измерения, должно соответствовать требованиям пожарной безопасности по ГОСТ 12.1.004-91 и иметь средства пожаротушения по ГОСТ 12.4.009-83

4.4 При проведении поверки следует соблюдать требования, установленные ГОСТ Р 12.1.031-2010, ГОСТ 12.1.040-83, правилами по охране труда при эксплуатации электроустановок утвержденные приказом министерства труда и социальной защиты Российской Федерации от 24.07.2013 N 328н. Оборудование, применяемое при поверке, должно соответствовать требованиям ГОСТ 12.2.003-91. Воздух рабочей зоны должен соответствовать требованиям ГОСТ 12.1.005-88 при температуре помещения, соответствующей условиям испытаний для легких физических работ.

# 5 Требования к квалификации поверителей

5.1 К проведению поверки допускаются лица:

- изучившие настоящую методику поверки и руководство по эксплуатации анализаторов;

- имеющие квалификационную группу не ниже III в соответствии с правилами по охране труда при эксплуатации электроустановок;

- прошедшие обучение на право проведения поверки по требуемому виду измерений.

# 6 Условия поверки

6.1 При проведении поверки следует соблюдать следующие условия:

- температура окружающей среды, °С................................... от +15 до +35
- относительная влажность воздуха, %, не более............... 80
- атмосферное давление, мм рт.ст....................................... от 720 до 790

6.2 В помещении, где проводится поверка, должны отсутствовать факторы появления вибрации и паров вызывающих коррозию.

# 7 Подготовка к поверке

7.1 Необходимо установить на выходное отверстие лазерного излучения анализатора насадку №1 для измерения жидкостей и порошков в закрытых виалах из его состава.

7.2 Провести процедуру прогрева прибора. Для этого необходимо запустить программное обеспечение и установить на вкладке *Измерение* галочку в окошке *Непр.* (режим при котором лазер работает непрерывно), установить в окошке *Эксп.* время экспозиции 100 мс и нажать кнопку *Старт.* После работы прибора с включенным лазером в течение 10 минут следует остановить измерение кнопкой *Стоп.*

## 8 Провеление поверки

#### 8.1 Внешний осмотр

8.1.1 Внешним осмотром анализаторов должно быть установлено:

- наличие маркировки, подтверждающей тип и заводской номер анализаторов;

- соответствие комплектности анализаторов требованиям документации;

- наличие чётких надписей на органах управления;

- отсутствие на наружных поверхностях анализаторов повреждений, влияющих на их работоспособность.

8.1.2 Анализаторы считаются прошедшими операцию поверки, если они соответствуют всем перечисленным выше требованиям.

### 8.2 Опробование

8.2.1 Опробование производится путем измерения отклонения линии рамановского спектра циклогексана от линии 801,3 см'1 на образце циклогексана, идущего в комплекте с анализатором.

8.2.2 Поместить виалу с циклогексаном в насадку №1. Установить необходимые параметры для снятия спектра приведенные в таблице 3.

Таблица 3

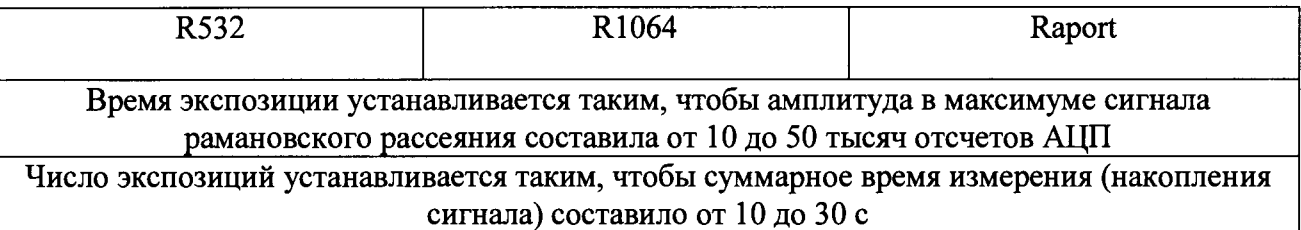

8.2.3 Анализаторы считаются прошедшими опробование, если отклонение линии Рамановского спектра циклогексана от линии 801,3 см<sup>-1</sup> составляет не более  $\pm 2$  см<sup>-1</sup>.

#### 8.3 Проверка идентификации программного обеспечения

8.3.1 Проверить соответствие заявленных идентификационных данных программного обеспечения: идентификационное наименование программного обеспечения, номер версии программного обеспечения.

8.3.2 Провести проверку уровня защиты программного обеспечения от непреднамеренных и преднамеренных изменений (уровни низкий, средний или высокий).

8.3.4 Анализаторы признаются прошедшими операцию поверки, если уровень защиты программного обеспечения от непреднамеренных и преднамеренных изменений соответствует уровню «средний» согласно Р 50.2.077-2014, а идентификационные данные программного обеспечения соответствуют значениям, приведенным в таблице 4.

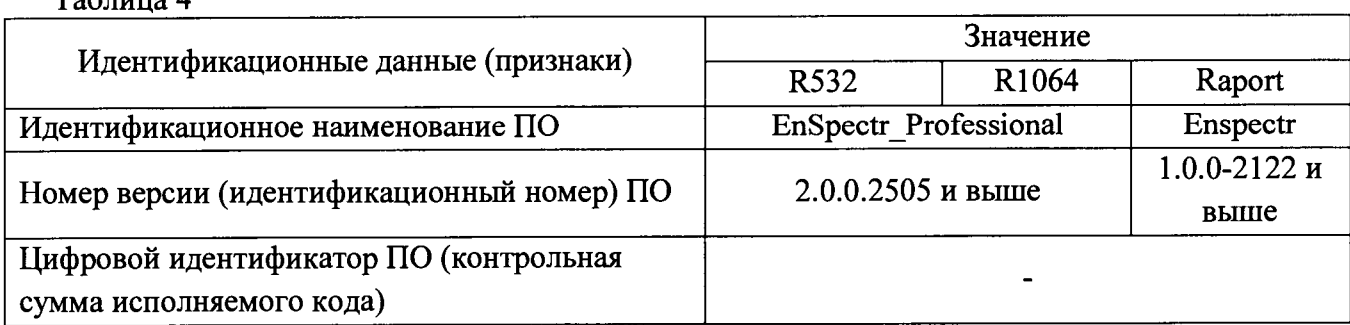

 $T_2$ блица  $\Lambda$ 

### 8.4 Определение метрологических характеристик

8.4.1 Определение спектрального диапазона и расчет относительного среднего квадратического отклонения (ОСКО) и относительной погрешности шкалы волновых чисел

8.4.1.1 Установить виалу с ГСО 8581-2004 в насалку № 1 и записать спектр 10 (десять) раз. Для этого следует использовать параметры приведенные в таблице 3.

8.4.1.2 Определить положения максимумов пиков линий рамановского спектра стандартного образца циклогексана ГСО 8581-2004, указанных в таблице 5.

Таблица 5

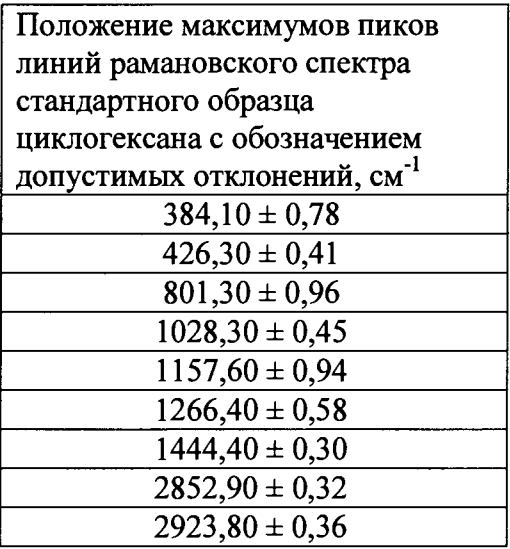

Для этого необходимо установить на вкладке Измерение галочку в окошке Линии. Программа автоматически отобразит волновые числа максимумов пиков.

Рассчитать среднее арифметическое значение каждого волнового числа  $\bar{v}_i$ , см<sup>-1</sup> по формуле 1:

$$
\overline{\mathbf{v}}_i = \frac{\sum_{j=1}^{j=n} \mathbf{v}_i^j}{n} \tag{1}
$$

где  $v_i^j$  - значения волнового числа, соответствующее положению максимума i-го пика рамановского спектра при *j*-м измерении,  $n = 10 -$ число измерений, см<sup>-1</sup>.

8.4.1.3 Рассчитать среднее квадратическое отклонение среднего арифметического каждой серии измерений волновых чисел Sx по формуле 2:

$$
S_{x} = \sqrt{\frac{\sum_{j=1}^{j=n} (v_{i}^{j} - \bar{v}_{i})^{2}}{n(n-1)}}
$$
(2)

8.4.1.4 Рассчитать ОСКО каждой серии измерений волновых чисел S<sub>оско</sub> по формуле 3 и выбрать наибольшее значение:

$$
S_{\text{ocso}} = \frac{S_x}{\overline{v}_i} \cdot 100\%
$$
 (3)

8.4.1.5 Рассчитать значение случайной погрешности є каждой серии измерений волновых чисел по формуле 4:

$$
\varepsilon = t \cdot S_x \tag{4}
$$

где  $t$  – коэффициент Стьюдента (t = 2,26).

8.4.1.6 Рассчитать значение среднего квадратического отклонения неисключенной систематической погрешности S<sub>o</sub> каждой серии измерений по формуле 5:

$$
S_{\Theta} = \frac{\Theta_{\Sigma}}{\sqrt{3}}\tag{5}
$$

где  $\Theta_{\Sigma}$  – неисключенная систематическая погрешность опорных значений волновых чисел, указанная в таблице 5 для каждой линии циклогексана согласно стандарту ASTM E1840-96, см<sup>-1</sup>.

8.4.1.7 Рассчитать отклонение среднего арифметического значения волнового числа (S<sub>A</sub>), соответствующего положению максимума рамановского спектра от опорных значений волновых чисел каждой серии измерении по формуле 6:

$$
S_A = |\overline{\nu}_i - \nu_A| \tag{6}
$$

где v<sub>A</sub> - опорное значения волнового числа, указанное в таблице 5 для каждой линии циклогексана согласно стандарту ASTM E1840-96, см<sup>-1</sup>.

8.4.1.7 Рассчитать значение суммарного среднего квадратического отклонения  $S\Sigma$ каждой серии измерений волновых чисел по формуле 7:

$$
S_{\Sigma} = \sqrt{S_{\Theta}^2 + S_{\rm x}^2 + S_{\rm A}^2}
$$
 (7)

8.4.1.8 Рассчитать значение относительной погрешности  $\Delta_{\text{crit}}$  каждой серии измерений волновых чисел по формуле 8 и выбрать среди них наибольшее:

$$
\Delta_{\text{orth}} = \frac{\text{K·S}_{\Sigma}}{v_{\text{A}}} \cdot 100\%
$$
\n(8)

где  $K$  – коэффициент, который рассчитывается по формуле 9:

$$
K = \frac{\varepsilon + \Theta_{\Sigma}}{S_{x} + S_{\Theta}}
$$
 (9)

8.4.1.9 Анализаторы считаются прошелшими операцию поверки, если для всех моделей анализаторов выполняются требования, приведенные в таблице 6: Таблина 6

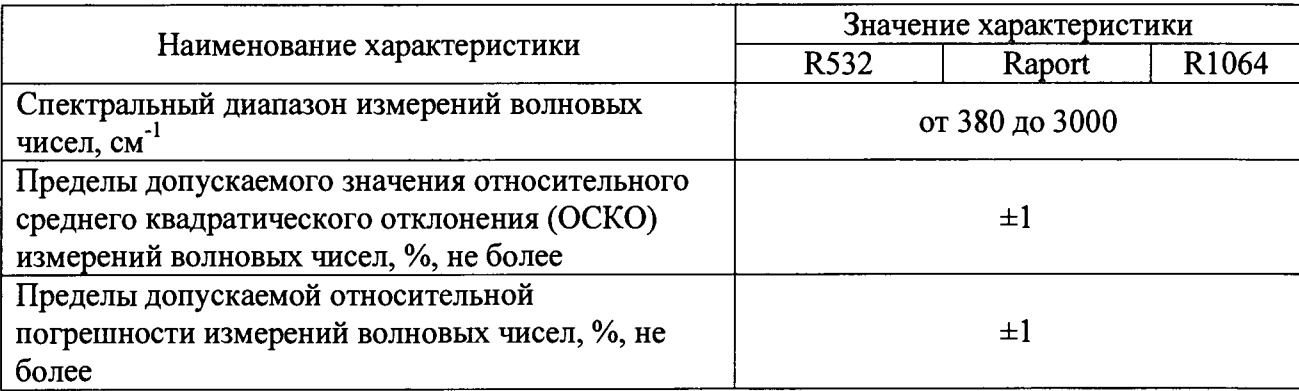

#### 8.4.2 Определение спектрального разрешения

8.4.2.1 Спектральное разрешение определяется путем измерения ширины на полувысоте линии 2852,9 см<sup>-1</sup> рамановского спектра образца ГСО 8581-2004.

8.4.2.2 Для этого необходимо установить на вкладке Измерение галочку в окошке [ш]. После этого автоматически над значениями максимумов каждой линии спектра отобразится значение ширины на полувысоте пика в квадратных скобках.

8.4.2.3 Необходимо рассчитать среднее арифметическое всех значений ширины на полувысоте линии 2852.9 см<sup>-1</sup> измеренных спектров образца ГСО 8581-2004 п. 8.4.2.1

8.4.2.4 За спектральное разрешение принимают наибольшее значение ширины на полувысоте линии 2852,9 см<sup>-1</sup> образца ГСО 8581-2004.

Анализаторы считаются прошедшими операцию поверки, если 8.4.2.5 спектральное разрешение не превышает 25 см<sup>-1</sup>.

### **9 Оформление результатов поверки**

**9.1 Результаты измерений заносятся в протокол (приложение 1).**

**9.2 Анализаторы, прошедшие поверку с положительным результатом, признаются годными и допускаются к применению. На них выдается свидетельство о поверке установленной формы и наносят знак поверки согласно Приказу Министерства промышленности и торговли Российской Федерации №1815 от 02.07.2015г. «Об утверждении Порядка проведения поверки средств измерений, требования к знаку поверки и содержанию свидетельства о поверке».**

**9.3 Анализаторы, прошедшие поверку с отрицательным результатом, признаются непригодными, не допускаются к применению. Свидетельство о предыдущей поверке и (или) оттиск поверительного клейма аннулируют и выписывают «Извещение о непригодности» с указанием причин в соответствии с требованиями Приказа Министерства промышленности и торговли Российской Федерации №1815 от 02.07.2015г.**

**Начальник отдела ФГУП «ВНИИОФИ» А.В.Иванов**

**Ведущий инженер ФГУП «ВНИИОФИ»**

**Инженер ФГУП «ВНИИОФИ» П. С. Мальцев**

*Marew*<br>|} **А. Н. Шобина**

ПРИЛОЖЕНИЕ 1

к Методике поверки

«Экспресс-анализаторы рамановские портативные «ИнСпектр»»

### ПРОТОКОЛ

# первичной / периодической поверки

от « \_\_\_\_\_ » 201\_года<br>Средство измерений: Экспресс-анализаторы рамановские портативные «ИнСпектр»

(Наименование СИ, тип (если в состав СИ входит несколько автономных блоков

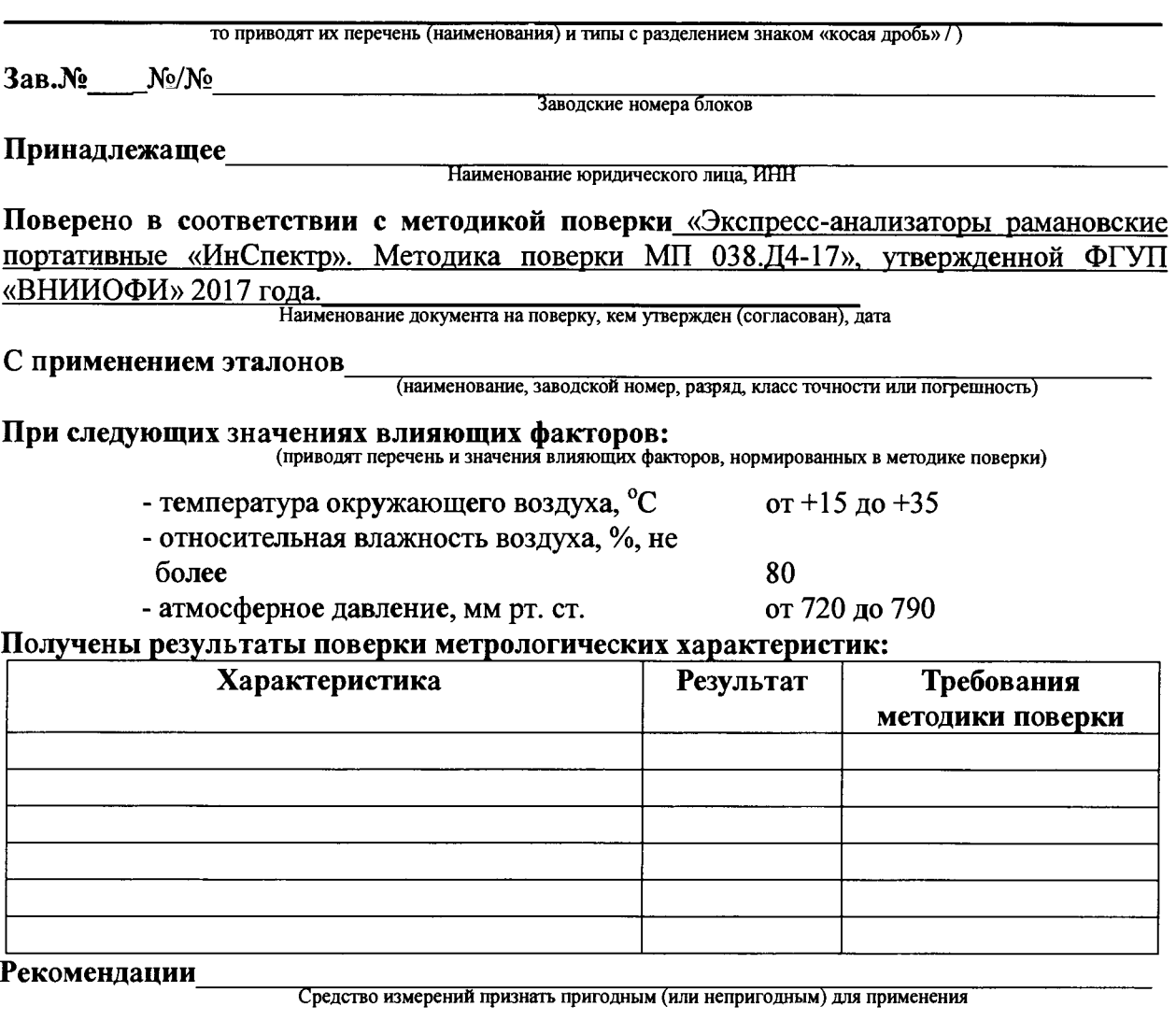

подписи, ФИО, должность